# **KRAMER**

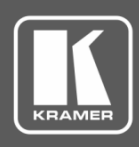

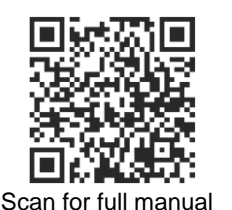

# VM-2Hxl Quick Start Guide

This guide helps you install and use your **VM-2Hxl** for the first time.

Go t[o www.kramerav.com/downloads/VM-2Hxl](http://www.kramerav.com/downloads/VM-2Hxl) to download the latest user manual and check if firmware upgrades are available.

## **Step 1: Check what's in the box**

- $\blacktriangledown$ **VM-2Hxl** 1:2 HDMI Distributor **■ 4 Rubber feet**
- $\overline{\mathbf{v}}$ 1 Power supply (5V DC) 1 Quick start guide
- -

#### **Step 2: Mount VM-2Hxl**

Install **VM-2Hxl** using one of the following methods:

- Attach the rubber feet and place the unit on a flat surface.
- Fasten a bracket on each side of the unit and attach it to a flat surface (see [www.kramerav.com/downloads/VM-2Hxl](http://www.kramerav.com/downloads/VM-2Hxl)).
- Mount the unit in a rack using the recommended rack adapter (see [www.kramerav.com/product/VM-2Hxl](http://www.kramerav.com/product/VM-2Hxl)).
	- Ensure that the environment (e.g., maximum ambient temperature & air flow) is compatible for the device.
	- Avoid uneven mechanical loading.
	- Appropriate consideration of equipment nameplate ratings should be used for avoiding overloading of the circuits.
	- Reliable earthing of rack-mounted equipment should be maintained.
	- Maximum mounting height for the device is 2 meters.

#### **Step 3: Connect inputs and outputs**

Always switch OFF the power on each device before connecting it to your **VM-2Hxl**.

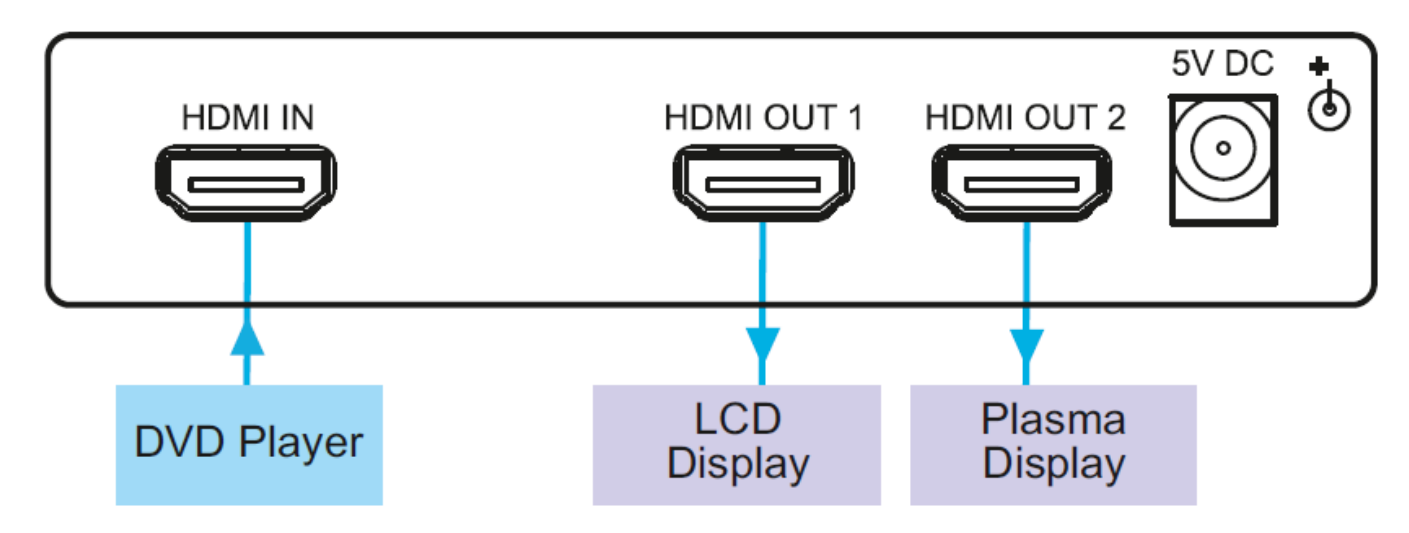

To achieve specified extension distances, use the recommended Kramer cables available at [www.kramerav.com/product/VM-2Hxl.](http://www.kramerav.com/product/VM-2Hxl) Using third-party cables may cause damage!

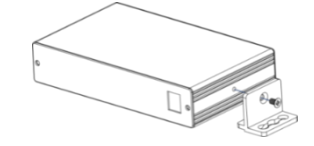

**VM-2Hxl** Quick Start

P/N: 2900-300812QS Rev: 4

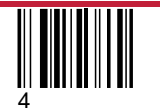

#### **Step 4: Connect power**

Connect the power cord to **VM-2Hxl** and plug it into the mains electricity.

Safety Instructions (Se[e www.kramerav.com](http://www.kramerav.com/) for updated safety information)

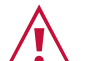

- **Caution:** • For products with relay terminals and GPI\O ports, please refer to the permitted rating for an external connection, located next to the terminal or in the User Manual.
- There are no operator serviceable parts inside the unit.

**Warning:**

- Use only the power cord that is supplied with the unit.
- Disconnect the power and unplug the unit from the wall before installing.

### **Step 5: Operate the VM-2Hxl**

Acquire the EDID from a connected output:

- 1. Press and hold the EDID SETUP button to select the desired EDID.
- 2. The OUT LEDs illuminate in the following cycle: OUT 1, OUT 2, both illuminate (auto-mix) and both flash (default).
- 3. Release the button when reaching the desired set up. (If you set the machine to acquire the EDID from an output that is not connected, the default EDID is acquired)
- 4. The EDID is now acquired.

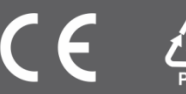